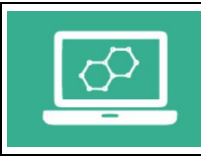

- 1) Ouvrir le fichier « porte\_nom.odt » situé dans le bandeau de gauche (il s'ouvre avec le logiciel de traitement de texte « Libre Office ».
- 2) Enregistre ce fichier au nom de l'ilot (exemple : 61-ilot1-porte\_nom.odt)
- 3) Attention : Ne pas modifier les cadres ni leur disposition.
- 4) Dans les rectangles au centre de chaque cadre tu dois compléter ton prénom et ton nom. (chacun écrira son propre nom).

Tu dois respecter les consignes suivantes :

- Tout est écrit en majuscule
- La police de caractère : « ARIAL »
- La taille du prénom : 44
- La taille du nom : 36
- Il faut que le texte soit centré dans le rectangle
- En fonction du nombre de caractère dans ton nom ou du prénom il est possible que tu sois obligé de réduire la taille des caractères !
- 5) Enregistre dès que tu as fini et donne la main à un autre camarade de l'équipe
- 6) Quand les 4 noms sont notés, appelle le professeur pour vérifier avant d'imprimer.
- 7) Maintenant que la feuille est imprimée, il faut la plastifier.

Suit les conseils de sécurité indiqués par le professeur.

- 8) Découpage des 4 porte-noms avec des ciseaux
- 9) Pliage avec la règle.